#### **REPUBLIK INDONESIA KEMENTERIAN HUKUM DAN HAK ASASI MANUSIA**

#### **SURAT PENCATATAN CIPTAAN**

Dalam rangka pelindungan ciptaan di bidang ilmu pengetahuan, seni dan sastra berdasarkan Undang-Undang Nomor 28 Tahun 2014 tentang Hak Cipta, dengan ini menerangkan:

Nomor dan tanggal permohonan : EC00202233392, 2 Juni 2022

 $\sim$ 

#### **Pencipta**

 $\Gamma_{\rm J}$ 

Kewarganegaraan | / / / / / / / / / / / indonesia

**Pemegang Hak Cipta**

#### Kewarganegaraan MI A A

Jenis Ciptaan : **Karya Ilmiah**

Tanggal dan tempat diumumkan untuk pertama kali di wilayah Indonesia atau di luar wilayah Indonesia

#### Nomor pencatatan // 1: 000348991

Nama : **Dr. Hendra Jaya, M.T**

Alamat : Jl. Dangko Kompleks Perumahan Griya Harapan Abdul Kadir H.14, Makassar, SULAWESI SELATAN, 90224

 $\mathbf{I}_{\mathbf{I}}$ 

 $\Delta$ 

#### Nama : **Dr. Hendra Jaya, M.T**

Alamat : Jl. Dangko Kompleks Perumahan Griya Harapan Abdul Kadir H.14, Makassar, SULAWESI SELATAN, 90224

#### Judul Ciptaan : **MODEL REMOTE LABORATORY ELEKTRONIKA DIGITAL**

: 2 Juni 2022, di Makassar

Jangka waktu pelindungan (Berlaku selama hidup Pencipta dan terus berlangsung selama 70 (tujuh puluh) tahun setelah Pencipta meninggal dunia, terhitung mulai tanggal 1 Januari tahun berikutnya.

adalah benar berdasarkan keterangan yang diberikan oleh Pemohon. Surat Pencatatan Hak Cipta atau produk Hak terkait ini sesuai dengan Pasal 72 Undang-Undang Nomor 28 Tahun 2014 tentang Hak Cipta.

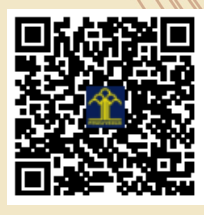

a.n Menteri Hukum dan Hak Asasi Manusia Direktur Jenderal Kekayaan Intelektual u.b.

Direktur Hak Cipta dan Desain Industri

Anggoro Dasananto NIP.196412081991031002

Disclaimer:

Dalam hal pemohon memberikan keterangan tidak sesuai dengan surat pernyataan, Menteri berwenang untuk mencabut surat pencatatan permohonan.

IJ

1010100010101

# **Deskripsi & Spesifikasi Model**

Remote Laboratory

MODEL REMOTE LABORATORY ELEKTRONIKA DIGITAL DR. Hendra Jaya, S.Pd., M.T.)

**MODEL REMOTE LABORATORY PADA MATA KULIAH PRAKTIKUM ELEKTRONIKA SEBAGAI INOVASI BARU PEMBELAJARAN PRAKTIKUM JARAK JAUH DALAM MENGHADAPI ERA INDUSTRI 4.0**

**Dr. Hendra Jaya, S.Pd., M.T** NIDN. 0007098203

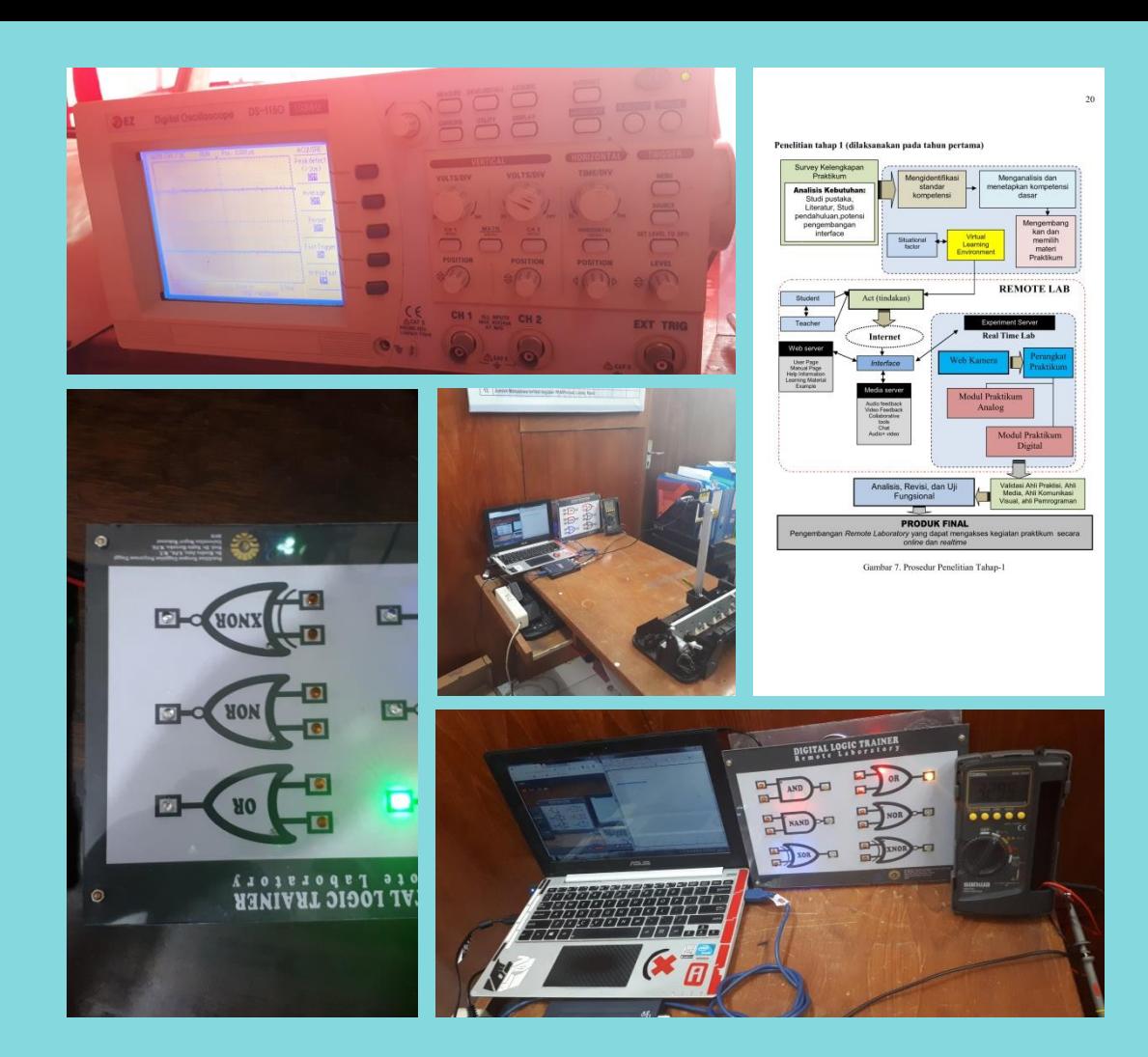

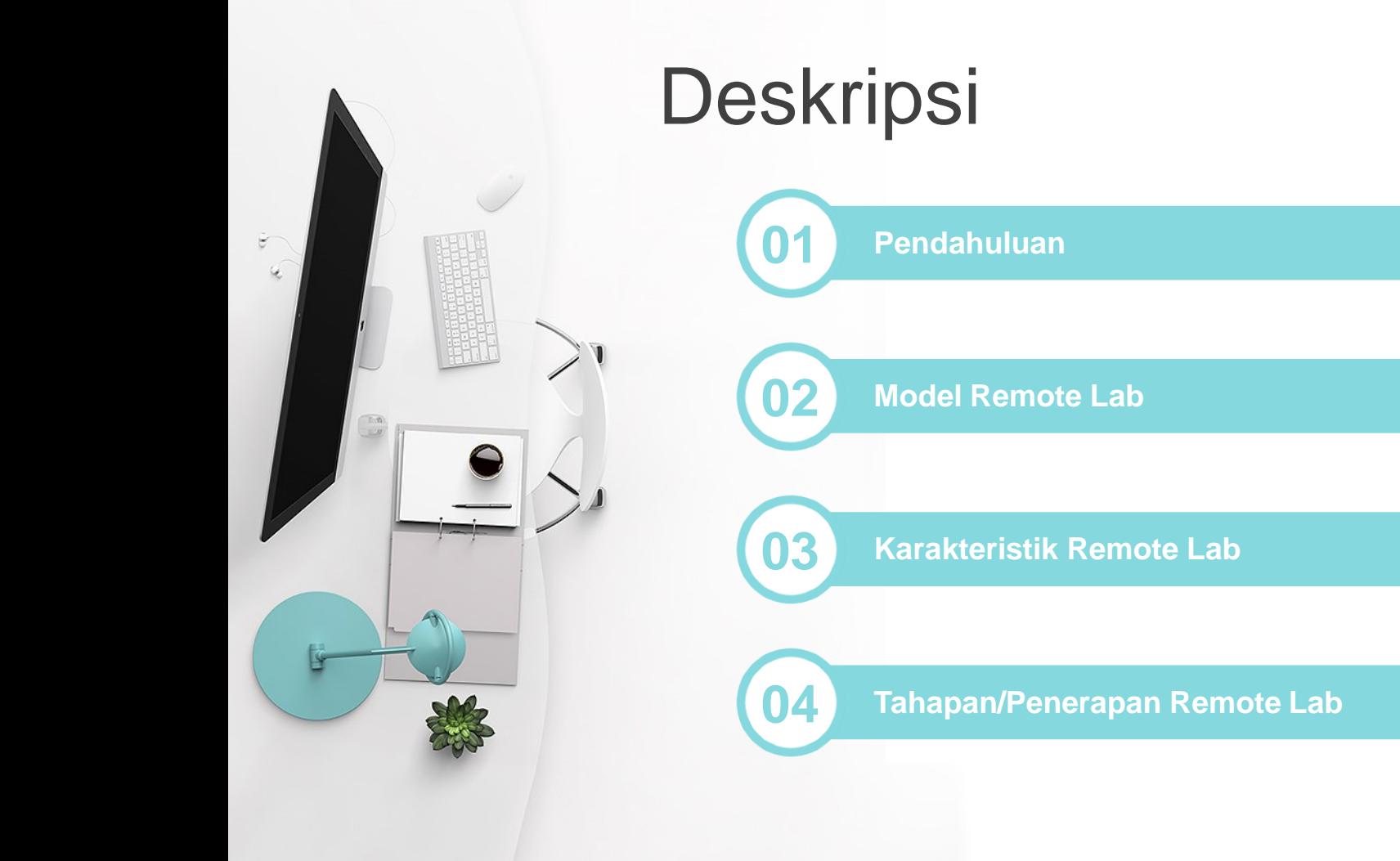

# Spesifikasi .....(1)

 $\begin{matrix} \mathfrak{S} \\ \mathfrak{S} \end{matrix}$ 

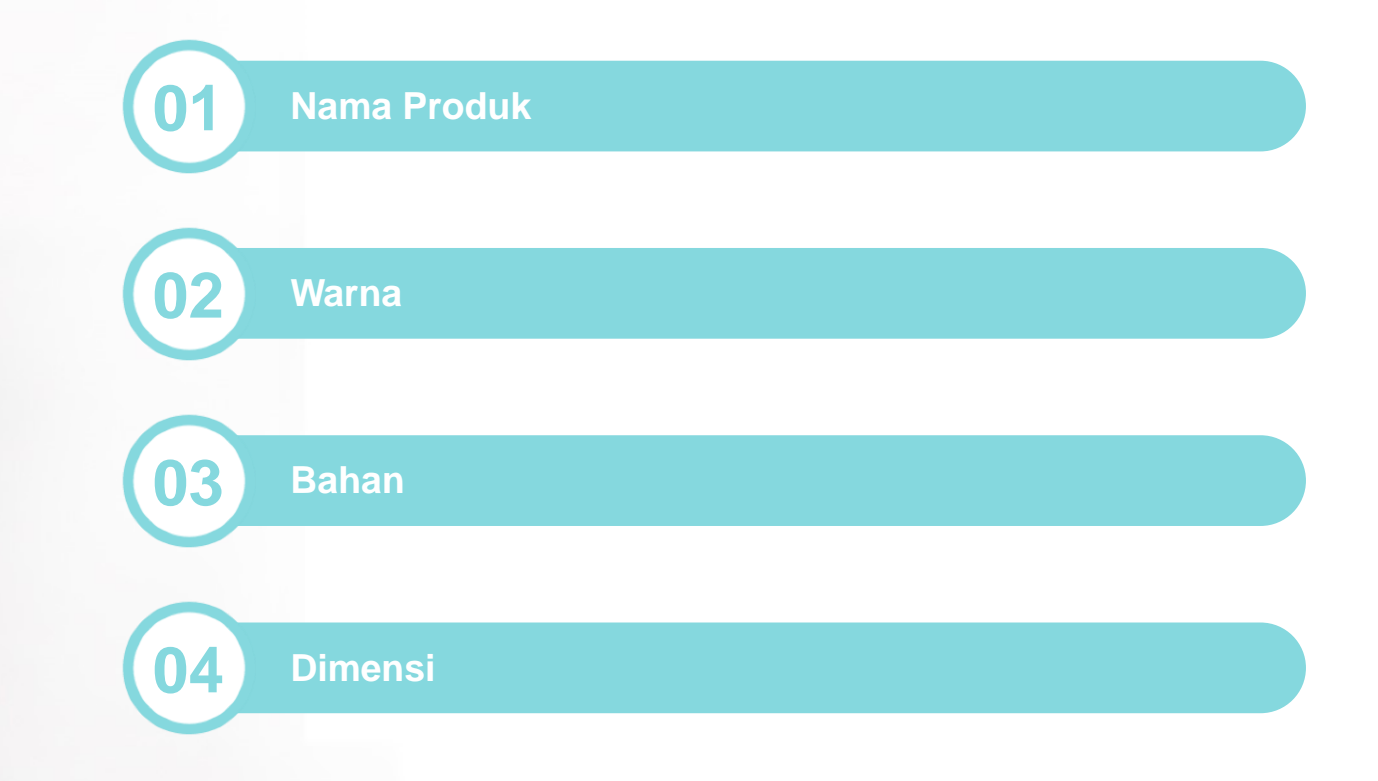

## Spesifikasi .....(2)

 $\begin{matrix} \overline{\alpha} \\ \overline{\alpha} \end{matrix}$ 

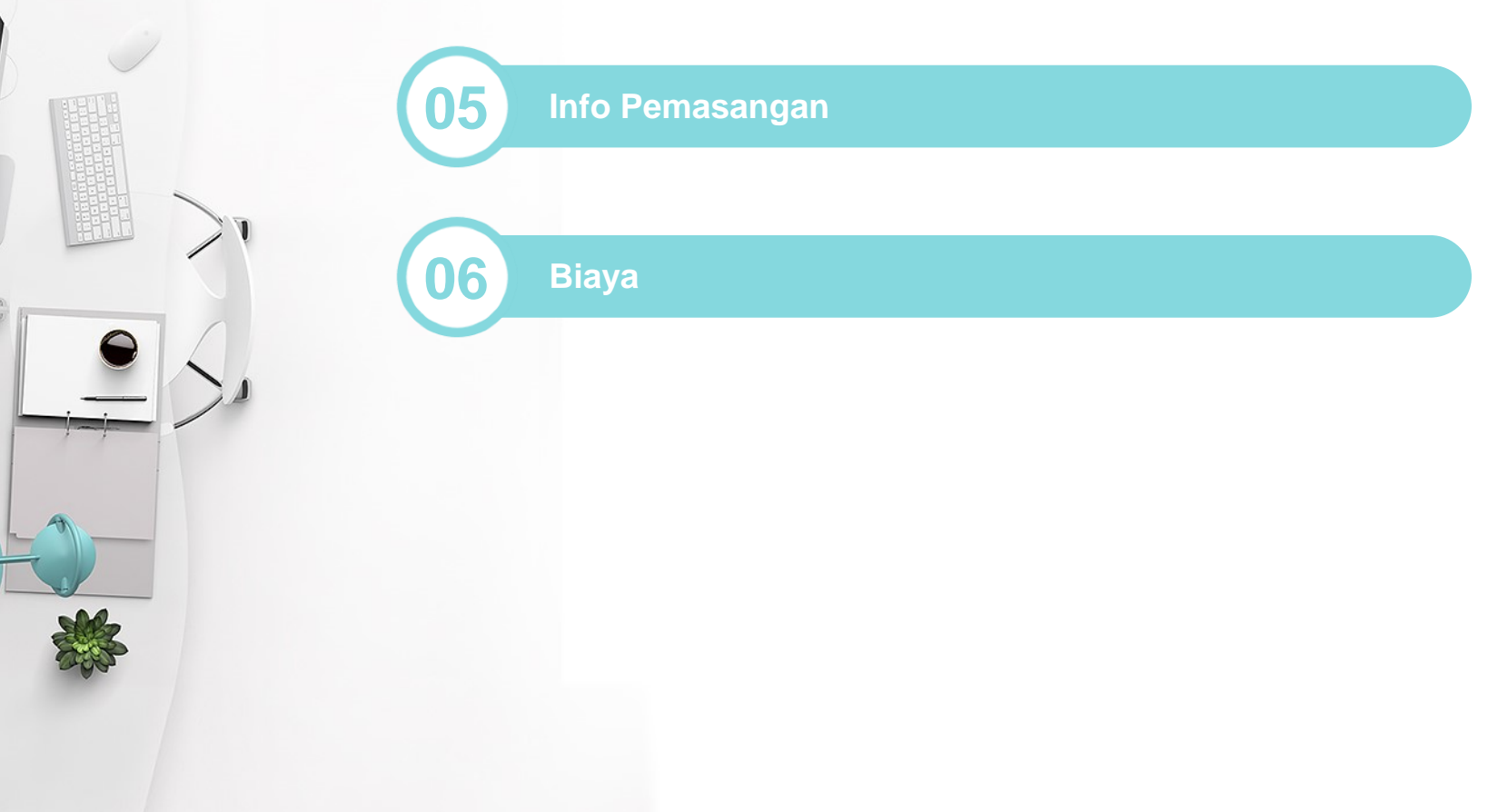

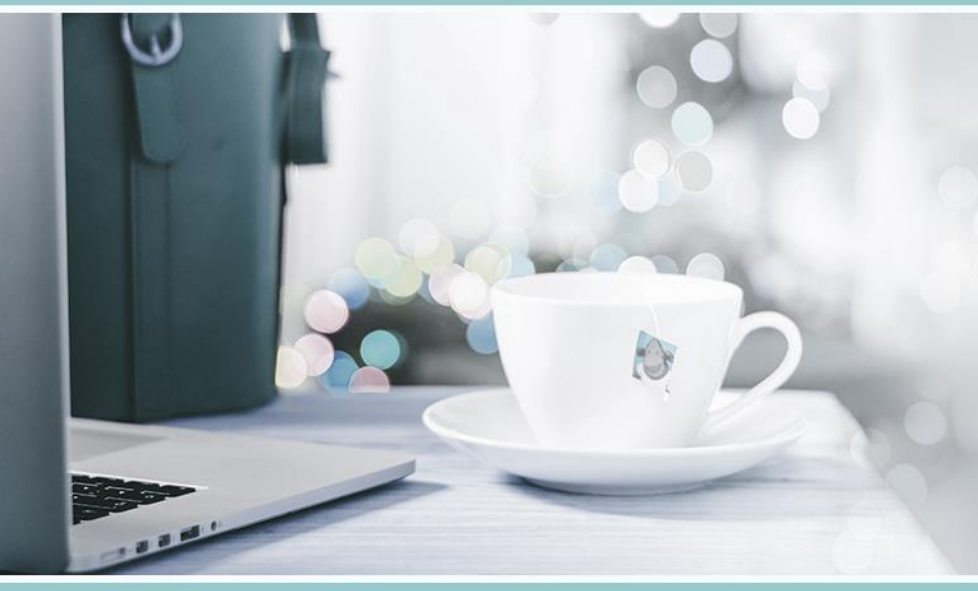

Pengantar Remote Lab

**Pengantar Remote Lab**

**P**enggunaan laboratorium hands-on dapat

menyebabkan mahasiswa mengalami hambatan psikologis dalam melaksanakan praktikum. Selain mahal dalam pengadaan bahanbahan maupun biaya operasinya dan kurang fleksibel, laboratorium hands-on juga menjadikan mahasiswa kurang merasa nyaman dalam bekerja, seperti munculnya rasa takut terhadap rusaknya alat yang akan digunakan (J. Ma & J. V. Nickerson, 2006). Kondisi seperti ini/dapat menyebabkan menurunnya motivasi mahasiswa dalam mengikuti kegiatan praktikum. Saat ini telah dikembangkan berbagai aplikasi komputer untuk mendukung implementasi V-Lab yang diyakini oleh para ahli pendidikan dapat meningkatkan fleksibilitas dari sisi alokasi waktu dan tempat penyelenggaraan praktikum. Kegiatan praktikum dengan V-Lab dapat memberikan tingkat/pembiayaan yang efisien karena berbasis pada simulator yang dibuat menggunakan program komputer. Selain dapat meningkatkan efisiensi dalam pembiayaan dan lebih fleksibel, penggunaan simulator untuk mendukung implementasi V-Lab dapat meningkatkan motivasi mahasiswa dalam melaksanakan kerja di laboratorium (Alessi & Trollip, 2001).

**Pengantar Remote Lab**

**T**untutan lain dari suatu kegiatan praktikum

adalah adanya kerja kolaborasi di antara mahasiswa. Kerja kolaborasi dalam kegiatan praktikum sangat penting karena mampu memotivasi individu dalam kerja kelompok, dan **Memampu sebagai sarana untuk saling belajar antar individu** (Kask, 2009). V-Lab dapat diimplementasikan secara mudah dan dengan biaya rendah. Penggunaan V-Lab juga memberikan persepsi yang positif dari aspek tampilan produk dan kemudahan operasi serta dapat meningkatkan motivasi mahasiswa dalam melaksanakan praktikum (Muchlas, 2014).

**Pengantar Remote Lab**

**L**aboratorium Virtual adalah berupa software

komputer yang memiliki kemampuan untuk melakukan modeling peralatan komputer secara matematis yang disajikan melalui sebuah simulasi. Laboratorium Virtual **Mudiperlukan untuk memperkuat pemahaman konsep dalam** proses pembelajaran. Laboratorium Virtual bukanlah pengganti tetapi bagian dari Laboratorium riil yang digunakan untuk melengkapi dan memperbaiki kelemahankelemahan yang ada (Purwanti Widhy, 2012). Kelemahan dari Vlab adalah Laboratorium Virtual tidak memberikan pengalaman di lapangan secara nyata (Hendra, 2013).

**Pengantar Remote Lab**

**K**onsep *Remote Lab* (RL) adalah Konsep relatif baru diba

ngun tetapi jumlahnya secara eksponensial meningkat karena kemajuan teknologi terbaru dan ketersediaan alat untuk mend esainnya. *Remote lab* merupakan alternatif terbaik untuk bek erja di laboratorium nyata karena jika dirancang dengan baik mereka dapat menawarkan siswa: 1) tele-presence dalam lab oratorium (tele-kehadiran); 2) Dapat melakukan eksperimen p ada peralatan nyata; 3) dapat berkolaborasi; 4) Belajar denga n *trial* and *error*; 5) dapat melakukan analisis pada data ekspe rimental nyata; dan 6) Fleksibilitas dalam memilih waktu dan t empat untuk melakukan eksperimen.

**Pengantar Remote Lab Keuntungan utama dan kerugian masing-masing jenis la**<br> **Keuntungan utama dan kerugian masing-masing jenis la** boratorium dirangkum dalam Tabel 1 Berikut.

> Tabel 1. Perbandingan Keuntungan dan Kerugian dari *Riil La b, Virtual Lab,* dan *Remote Lab* (Zorica Nedic. 2003)

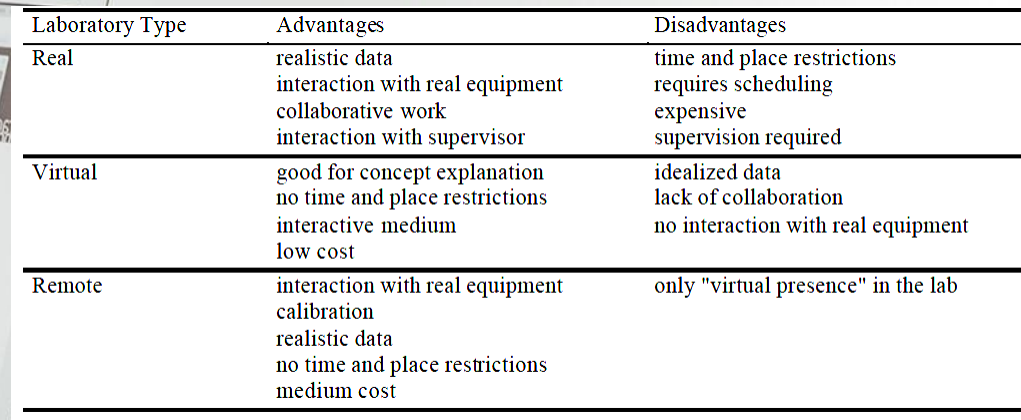

## Model Remote Lab

Prosedur Pengembangan

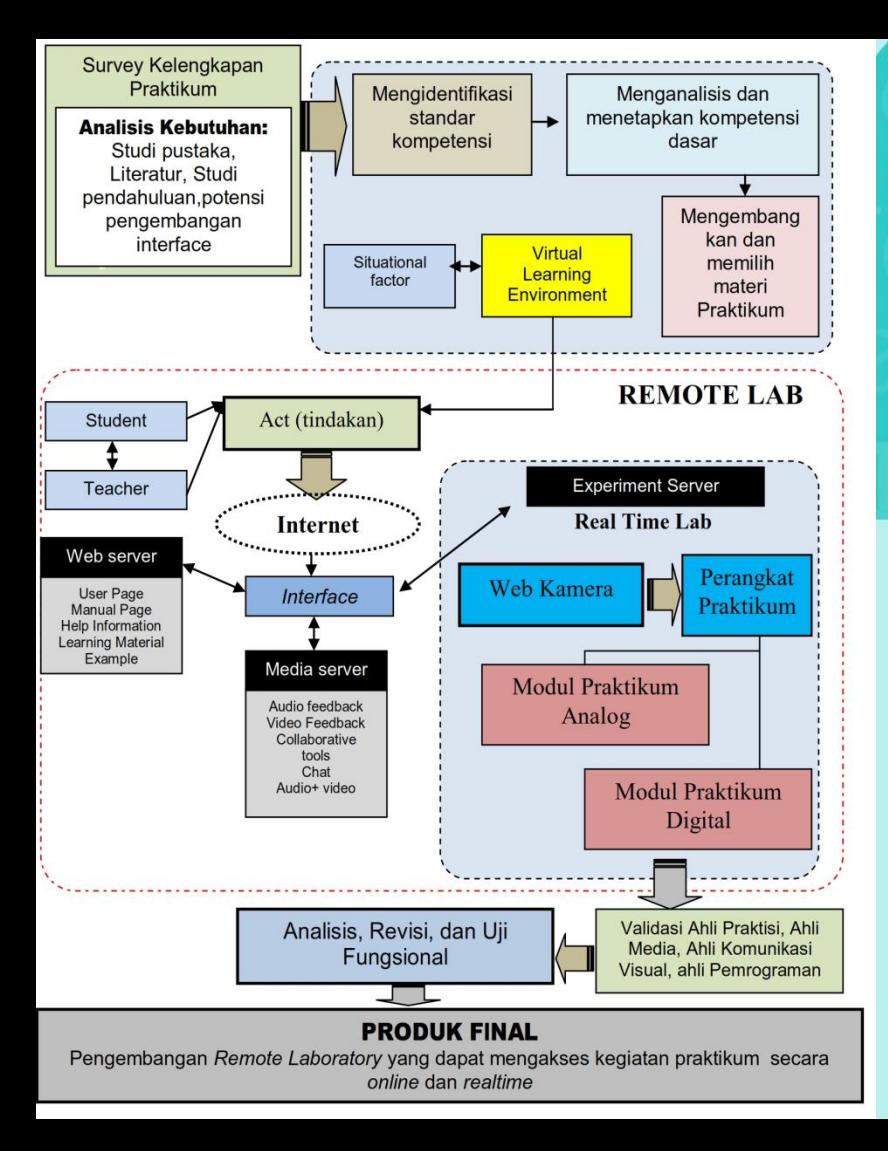

## **Model Remote Lab**

Prosedur Pengembangan

# Karakteristik Remote Lab Insert the title of your subtitle Here

## Karakteristik Remote Lab

MK. Elektronika Digital

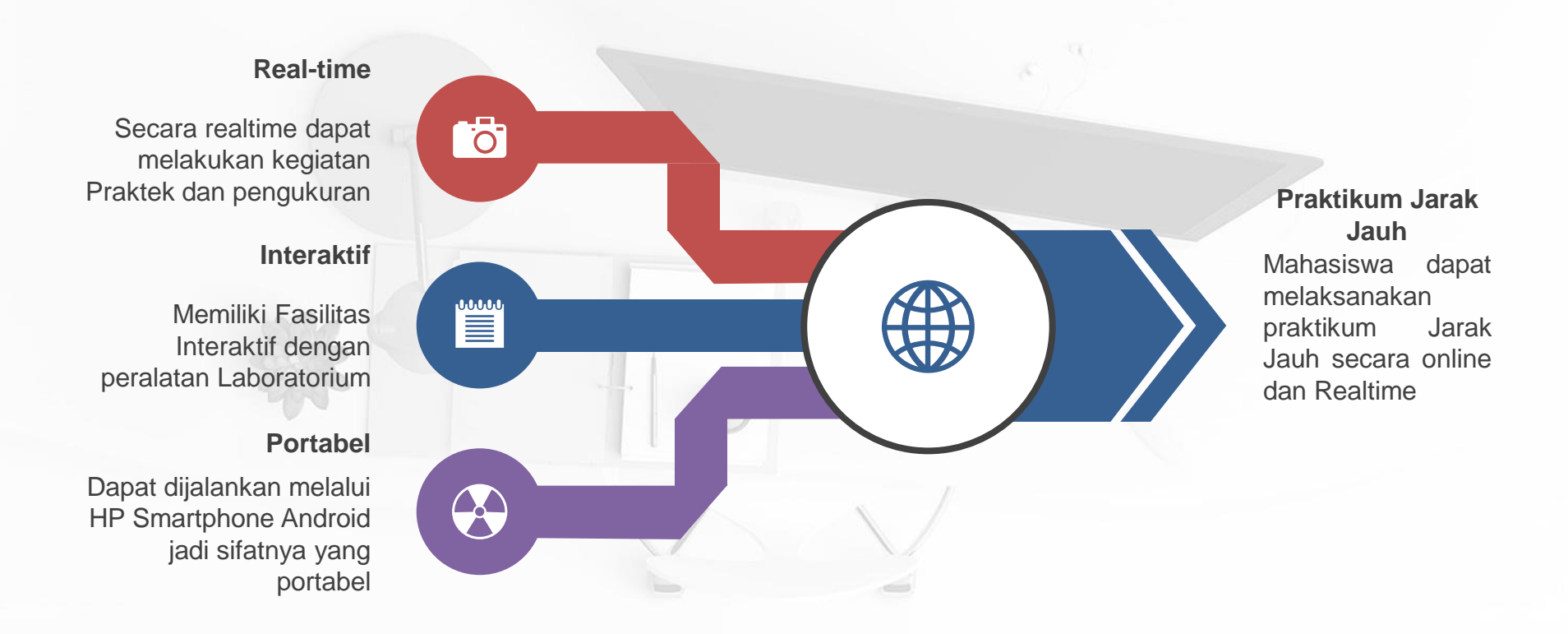

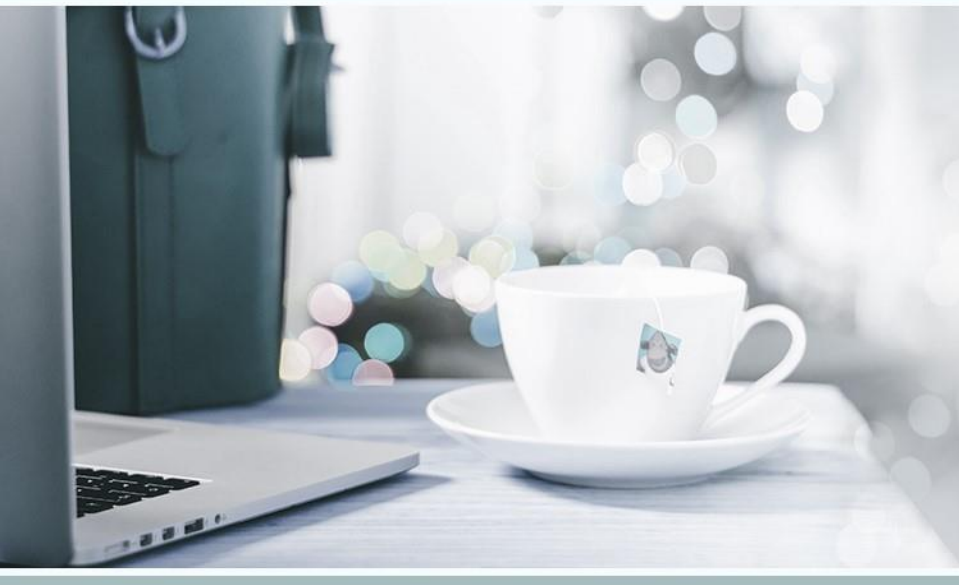

# Tahapan/Penerapan Remote Lab

Insert the title of your subtitle Here

## **Tahap Persiapan**

**Tahapan/Penerapan Remote Lab**

**1**

Dalam rangka penerapan REMOTE LAB, persiapa n yang hasrus dilakukan adalah sebagai berikut:

- 1. Setiap mahasiswa peserta praktikum elektronik a digital dibekali dengan Smartphone Android dan buku panduan
- 2. Pada saat pembekalan di Jurusan, kepada mahasiswa telah diperkenalkan REMOTE LAB, tata cara pengoperasian, dan etika dalam mela kukan kegiatan praktek
- 3. Dosen dan Asisten Lab memberikan pengaraha n dan penjelasan mengenai apa yang akan di k erjakan atau dipraktikkan oleh mahasiswa.

## **Tahap Pelaksanaan**

**Tahapan/Penerapan Remote Lab**

**2**

Adapun tahapan penggunaan REMOTE LAB adalah sebagai berikut.

- 1. Mahasiswa membaca petunjuk penggunaan REM OTE LAB yang ada dalam buku panduan
- 2. Mahasiswa membuka Aplikasi REMOTE LAB Pad a HP Smartphone.
- 3. Mahasiswa mulai melakukan kegiatan praktek mel alui tampilan Aplikasi.
- 4. Pengamat merekam kegiatan yang terjadi selama proses praktikum secara online.
- 5. Dosen menggunakan perangkat penilaian pengam atan untuk menilai keefektian, kepraktisan, dan efi siensi dari REMOTE LAB.
- 6. Dosen berperan mengamati proses praktikum sec ara online dan membantu jika terdapat permasala han yang dialami oleh mahasiswa baik dari segi te knis maupun materi.

#### **Tahap Penilaian**

#### **Tahapan/Penerapan Remote Lab**

**3**

Penilian merupakan proses penting dalam kegiatan praktik um. Praktikum dengan menggunakan REMOTE LAB digunakan denga n dengan berbagai bentuk penilaian. Penilaian dapat berbentuk tes lati han, tanggapan, dan hasil pengamatan. Tes latihan terintegrasi kedala m REMOTE LAB pada *form* latihan dan tes. Pada *form* latihan dan tes hasil praktikum dapat langsung dilakukan penilaian. Penilaian pada RE MOTE LAB terbagai atas 2 jenis, yakni penilaian terbuka dan penilaian tertutup. Penilaian terbuka dapat dilakukan langsung oleh mahasiswa dengan melihat hasil praktikumnya. Pada *form* latihan dan tes diberika n tombol untuk mengoreksi jawaban yang telah dimasukkan ke REMO TE LAB. Penilaian tertutup hanya dapat dilakukan oleh guru/instruktur dengan melihat jawaban mahasiswa setelah di *input*-kan karena untuk membuka jawaban ini dilengkapi dengan sebuah password yang hany a bisa diketahui oleh dosen/instruktur.

Selanjutnya penilaian berdasarkan hasil pengamatan terh adap aktivitas mahasiswa dalam menggunakan REMOTE LAB. Penga matan dilakukan oleh 2 kelompok yakni pengamatan terhadap efisiensi praktikum yang dilakukan oleh pengamat yang berasal dari 1 orang do sen dan 1 orang mahasiswa semester akhir, penilaian ini meliputi efisie nsi waktu praktikum, Keterbantuan praktikum dengan media berbasis r ealtime, dan Praktek mandiri/ melakukan kegiatan praktikum tanpa ber gantung pada Instruktur/dosen, untuk pengamatan terhadap keefektifa n dan kepraktisan dilakukan oleh 3 orang dosen mata kuliah elektronik a digital.

## **Spesifikasi Remote Lab**

**Remote Lab** dapat menjadi sumber daya pelengkap pembelajaran praktek yang berguna untuk kegiatan laboratorium secara "Hands -on", karena memungkinkan untuk dilakukan pemantauan atau pengawasan percobaan yang berjalan secara jarak jauh (online).

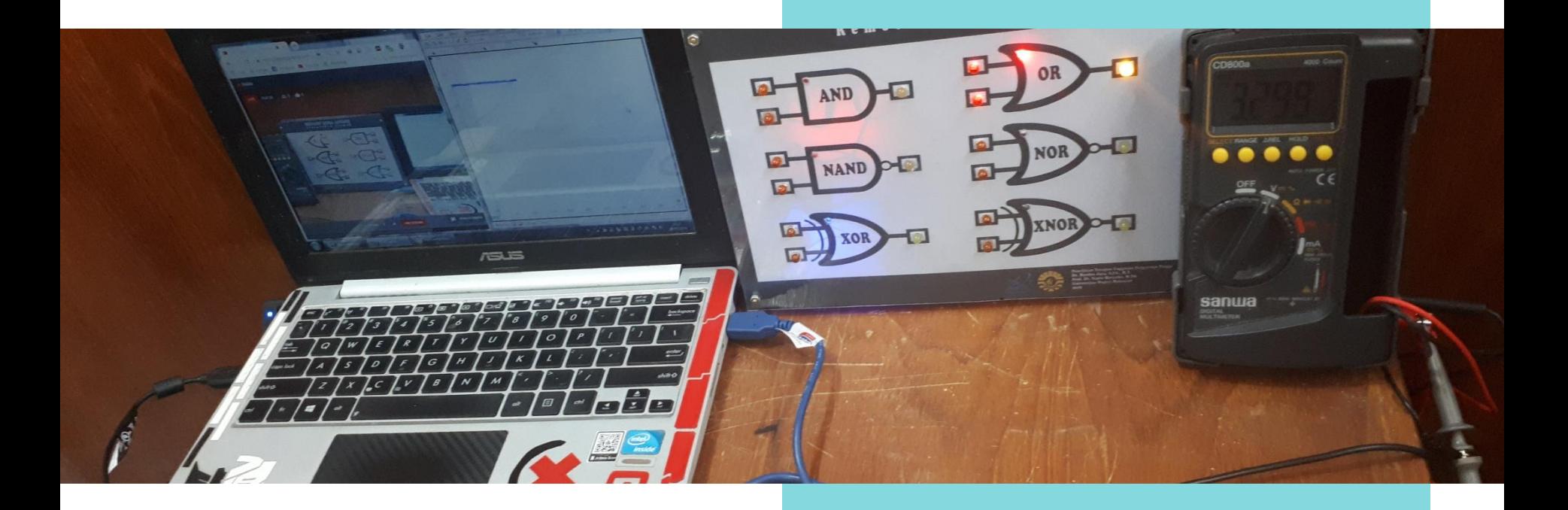

## Spesifikasi

"Remote Laboratory"

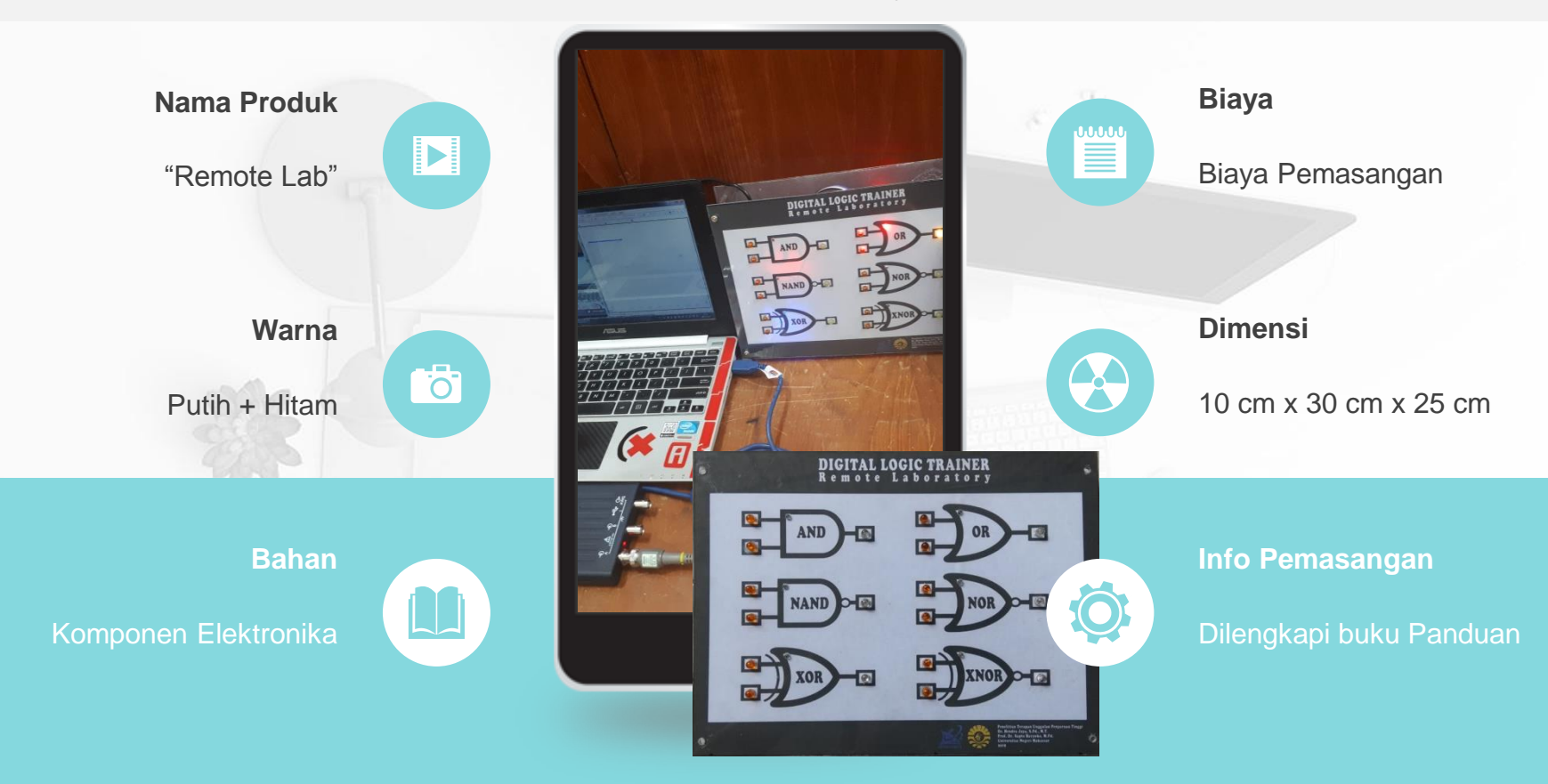

**MODEL REMOTE LABORATORY PADA MATA KULIAH PRAKTIKUM ELEKTRONIKA SEBAGAI INOVASI BARU PEMBELAJARAN PRAKTIKUM JARAK JAUH DALAM MENGHADAPI ERA INDUSTRI 4.0**

**Dr. Hendra Jaya, S.Pd., M.T** NIDN. 0007098203 **Prof. Dr. Sapto Haryoko, M.Pd.** NIDN. 0027126213

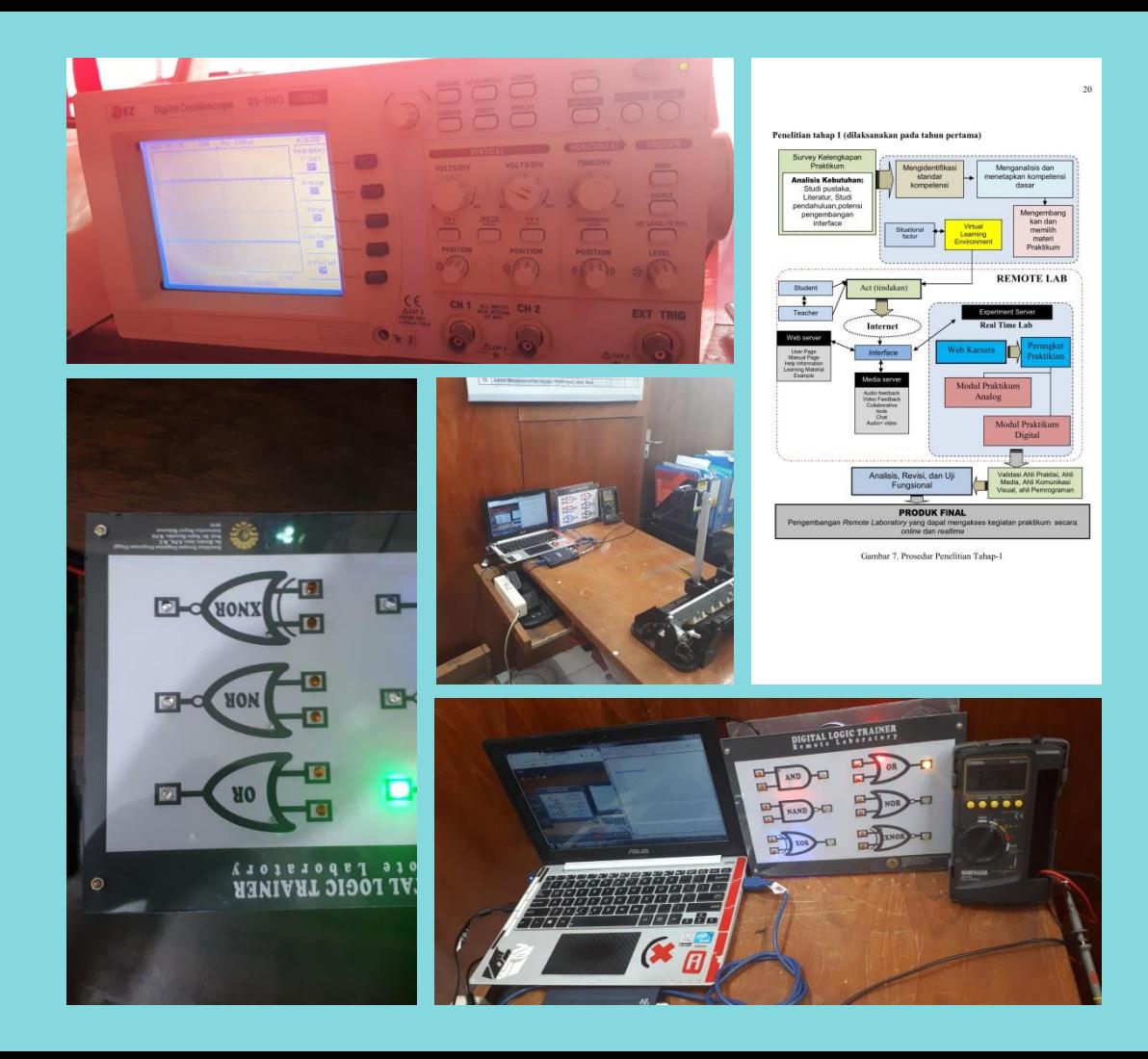

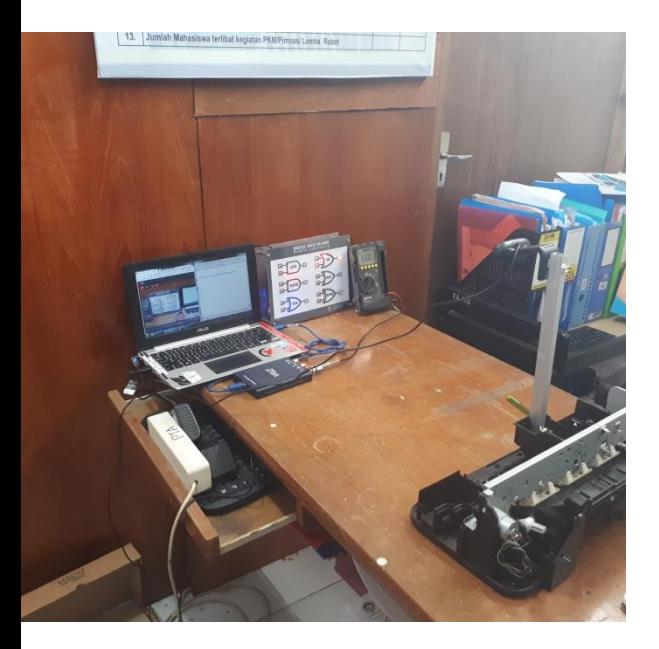

#### **Gambar Rangkaian (Tampak Bawah)**

Pada Tahap Desain perangkat keras (hardware) Remote Lab terdiri atas trainer Gerbang Dasar Logika AND, OR, NAND, NOR, EX-OR dan EX-NOR. Masing masing terdiri atas 2 input (lampu berwarna orange) dan 1 keluaran (Lampu berwarna Putih) Gambar 5.5. Serta 1 indikator lampu (Warna Putih) yang menandakan Gerbang yang Aktif yang sedang di ujicobakan (Gambar 5.6).

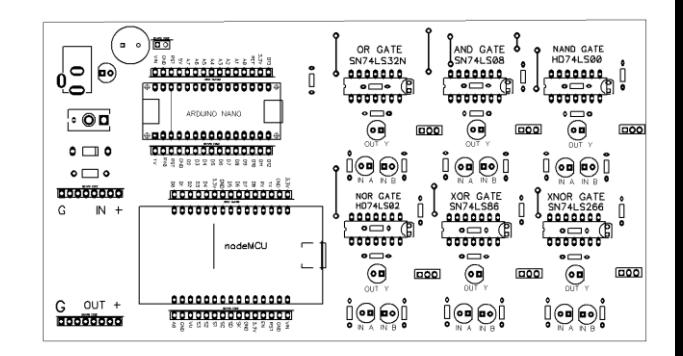

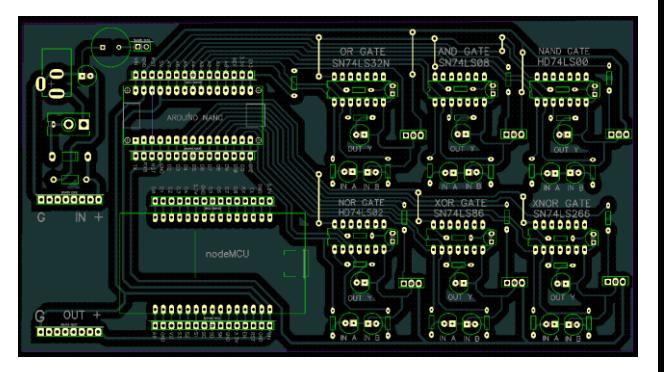

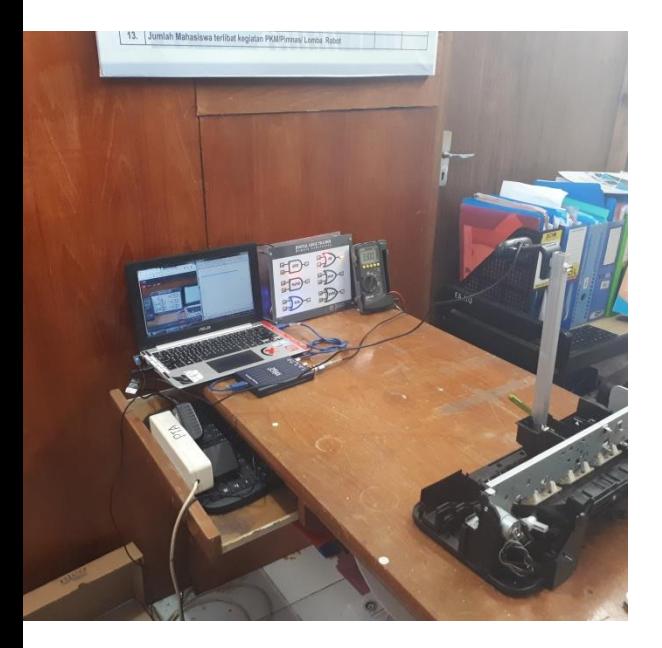

#### **Gambar Rangkaian (Tampak Atas)**

Pada Tahap Desain perangkat keras (hardware) Remote Lab terdiri atas trainer Gerbang Dasar Logika AND, OR, NAND, NOR, EX-OR dan EX-NOR. Masing masing terdiri atas 2 input (lampu berwarna orange) dan 1 keluaran (Lampu berwarna Putih) Gambar 5.5. Serta 1 indikator lampu (Warna Putih) yang menandakan Gerbang yang Aktif yang sedang di ujicobakan (Gambar 5.6).

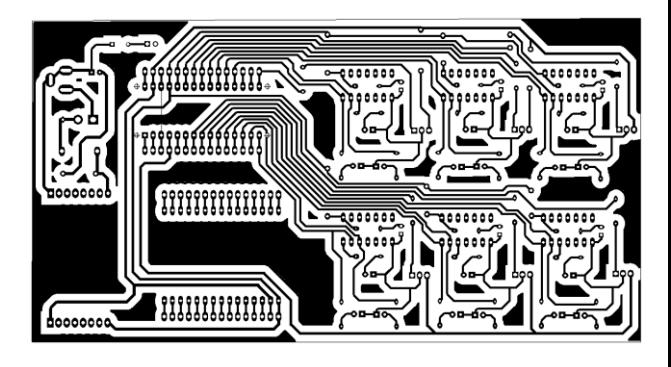

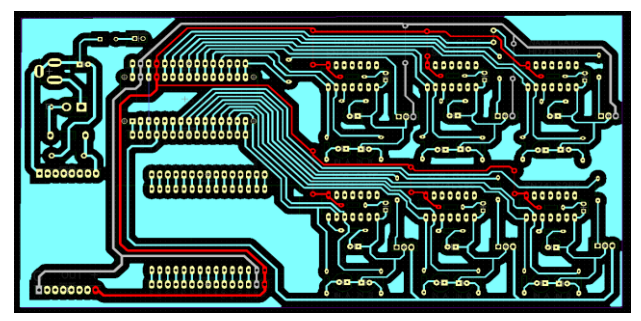

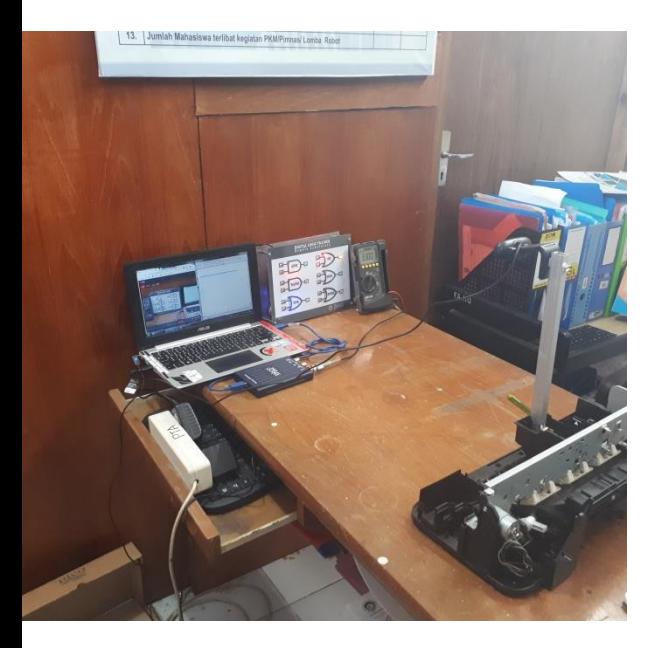

#### **Gambar Rangkaian (Tampak Atas)**

Pada Tahap Desain perangkat keras (hardware) Remote Lab terdiri atas trainer Gerbang Dasar Logika AND, OR, NAND, NOR, EX-OR dan EX-NOR. Masing masing terdiri atas 2 input (lampu berwarna orange) dan 1 keluaran (Lampu berwarna Putih) Gambar 5.5. Serta 1 indikator lampu (Warna Putih) yang menandakan Gerbang yang Aktif yang sedang di ujicobakan (Gambar 5.6).

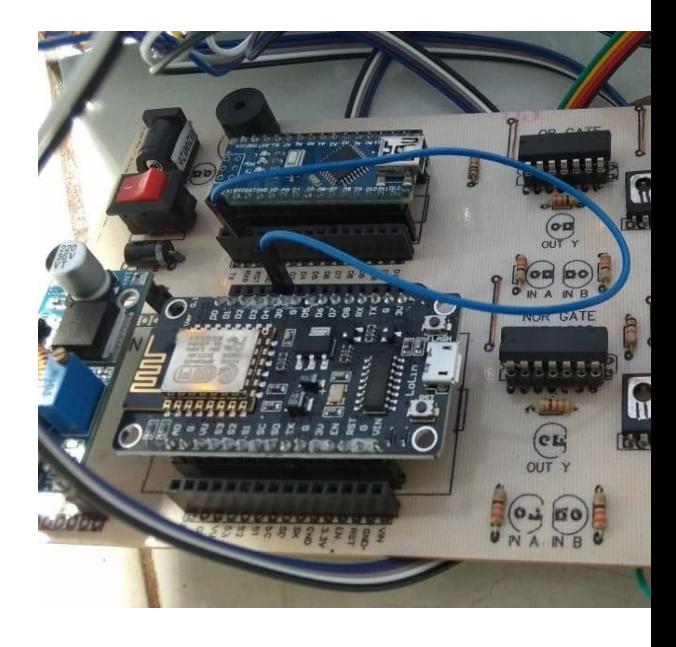

#### **Pemrograman Remote Lab**

#### **Listing Program Arduino**

#include <SoftwareSerial.h> SoftwareSerial BT(A6, A7); // RX, TX

void setup() { BT.begin(9600); Serial.begin(9600); Serial.println("Bismillah...."); Serial.println("Trainer IoT Digital");

#### co remote lab arduino | Arduino 1.6.13 - - -File Edit Sketch Tools Help  $\overline{\mathbf{Q}}$  $\blacktriangle$   $\blacktriangleright$ remote lab arduino aate i #include <SoftwareSerial.h> SoftwareSerial BT(A6, A7); // RX, TX String perintah; void  $setup()$  { BT.begin(9600); Serial.begin(9600); Serial.println("Bismillah...."); Serial.println("Trainer IoT Digital");  $\mathbf{V}$ int inputA: int inputB: void  $loop()$ while (Serial.available())  $\{delay(10); char c = Serial.read();perin  $+$$ if(perintah.length()  $> 0$ ) { Serial.println(perintah); if(perintah == "A"){inputA=1;} if(perintah == "B"){inputA=0;} if(perintah == "C"){inputB=1;} if(perintah == "D"){inputB=0;} if(perintah == "1"){resetPIN(); gate("AND", inputA, inputB); } if(perintah == "2"){resetPIN();gate("OR",inputA,inputB);} if(perintah == "3") {resetPIN(); gate("NAND", inputA, inputB); } if(perintah == "4"){resetPIN();gate("NOR",inputA,inputB);} if(perintah == "5"){resetPIN();gate("XOR",inputA,inputB);} if(perintah == "6") {resetPIN(); gate("XNOR", inputA, inputB); } perintah=""; -1.

Dst...

## **Pemrograman Remote Lab**

#### **Listing Program NodeMCU**

#include <ESP8266WiFi.h> #include <FirebaseArduino.h> #include <SoftwareSerial.h> #define buzz D5 #define pengukuran D2

SoftwareSerial serial(D3,D4);

#define FIREBASE\_HOST "lab-iot-001.firebaseio.com" #define FIREBASE\_AUTH "K0GYBThkzplhbrbElI59OwNgrxjnFRmQI GFvP1bh" #define WIFI\_SSID "AR" #define WIFI\_PASSWORD "bismillah" Dst....

#### co remote lab nodeMCU | Arduino 1.6.13 File Edit Sketch Tools Help 00 B B B remote lab nodeMCU #include <ESP8266WiFi.h> #include <FirebaseArduino.h> #include <SoftwareSerial.h> #define buzz D5 #define pengukuran 02 SoftwareSerial serial(D3.D4): #define FIREBASE HOST "lab-iot-001.firebaseio.com" #define FIREBASE AUIH "KOGYBThkzplhbrbEll590wNgrxjnFRmQIGFvPlbh" #define WIFI SSID "AR" #define WIFI PASSWORD "bismillah" void setup() { pinMode (buzz, 00TPUT); pinMode (pengukuran, OUTPUT) ; Serial.begin(9600); serial.begin(9600); Wifi.begin(WIFI SSID, WIFI PASSWORD); Serial.print("connecting"); while (WiFi.status() != WL CONNECTED) { Serial.print("."); delay (500) ; Serial.orintln(); Serial.print("connected: "); Serial.println(WiFi.localIP()); Firebase.begin(FIREBASE HOST, FIREBASE AUTH); //Firebase.setFloat("count".count); //Firebase.pushFloat/"history1".sens)  $c$ oening(); String imputA; String imputB: String data; int A.B; void loop() { data = Firebase.oetString("Remote LAB/data"); Serial.print(data); Serial.print(""); serial.orint(data): delay(300): inputA = Firebase.getString("Remote\_LAB/inputA"); Arduina/Genuina Uno on COM1

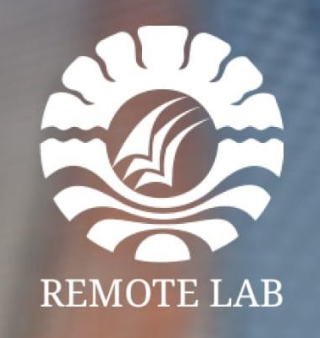

Support By: www.aritma-team.com

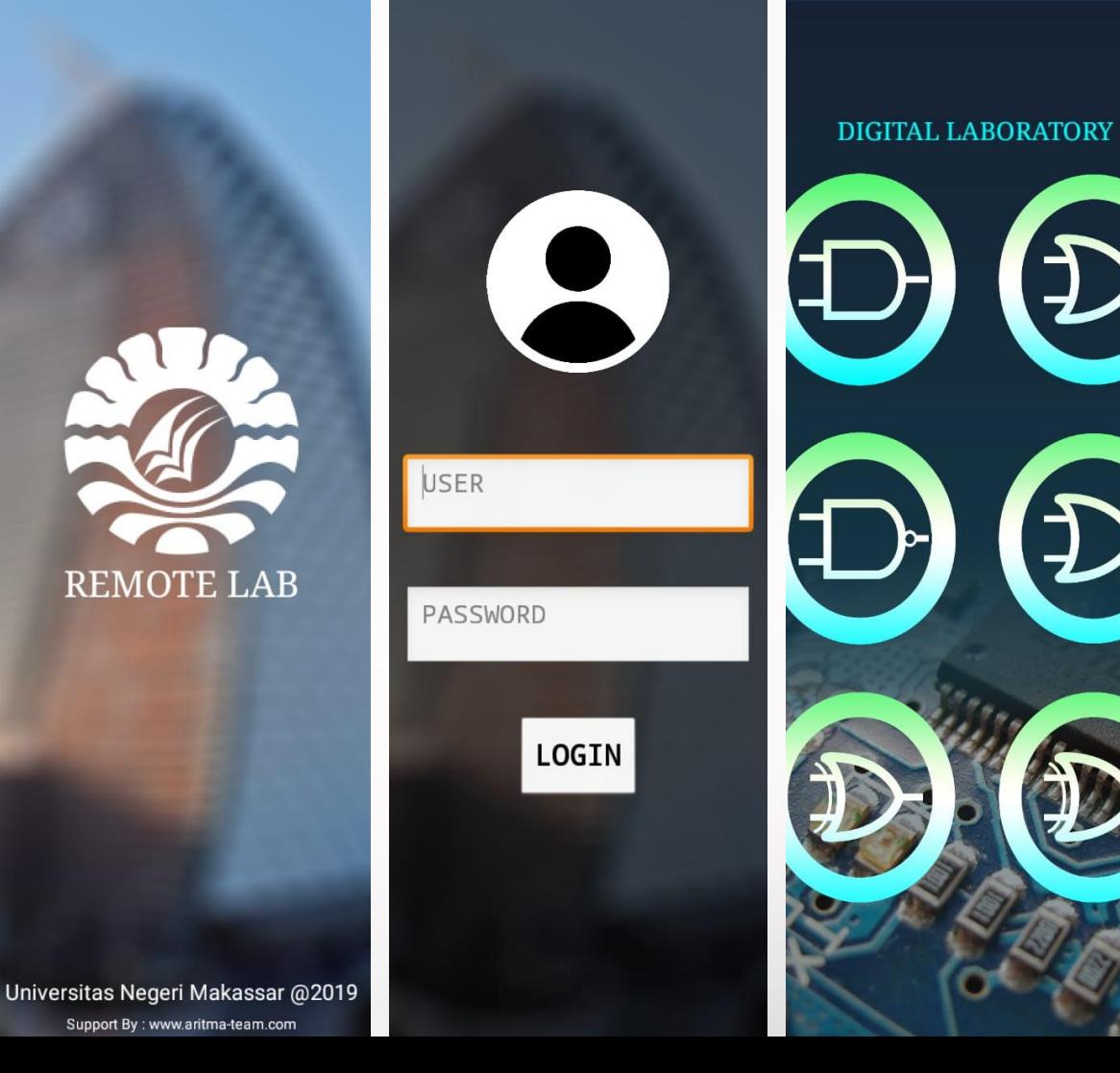

#### **Aplikasi Smartphone Android**

- Halaman Utama Remote Lab pada Aplikasi Android
- $\checkmark$  Halaman Login User sebelum memulai Remote Lab

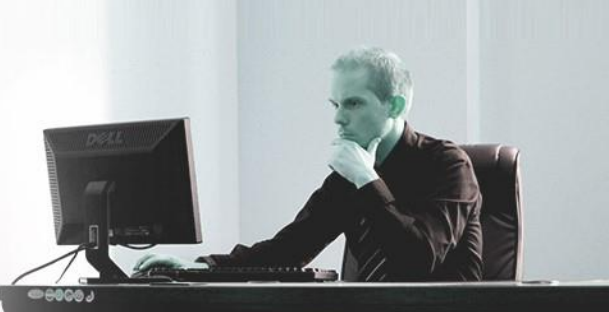

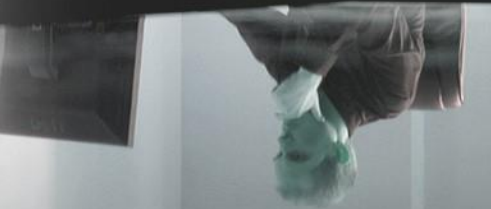

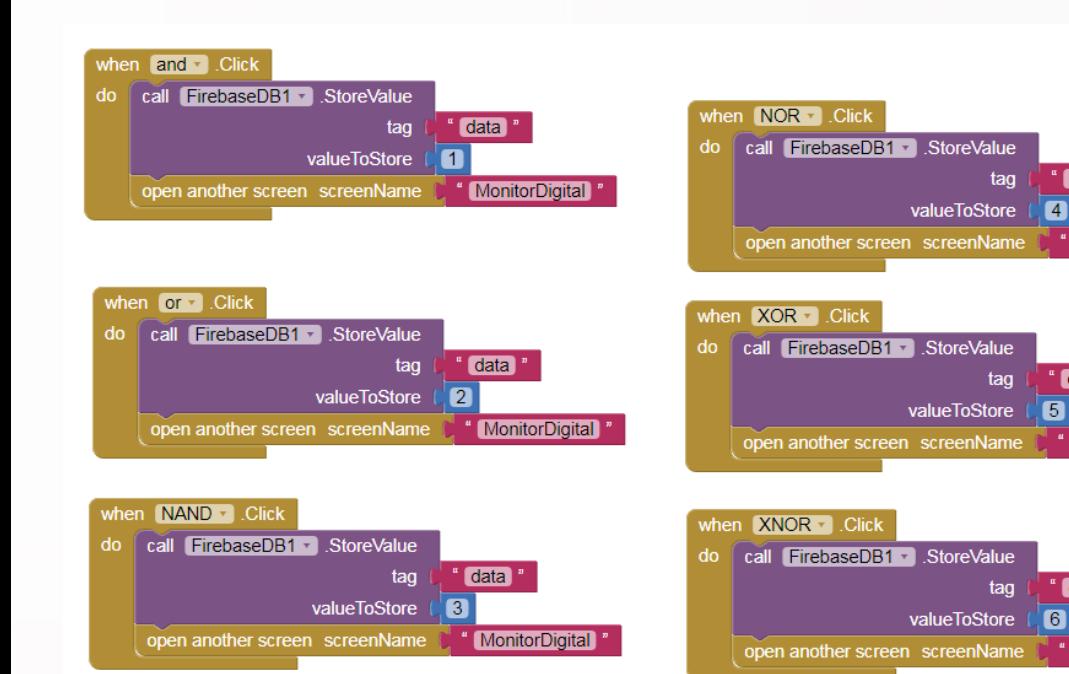

#### **Pemrograman Remote Lab**

#### **Android Studio**

data<sup>"</sup>

data "

data<sup>"</sup>

" MonitorDigital

**MonitorDigital** 

" MonitorDigital

 $\overline{4}$ 

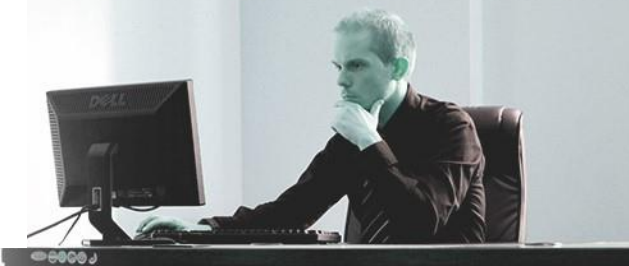

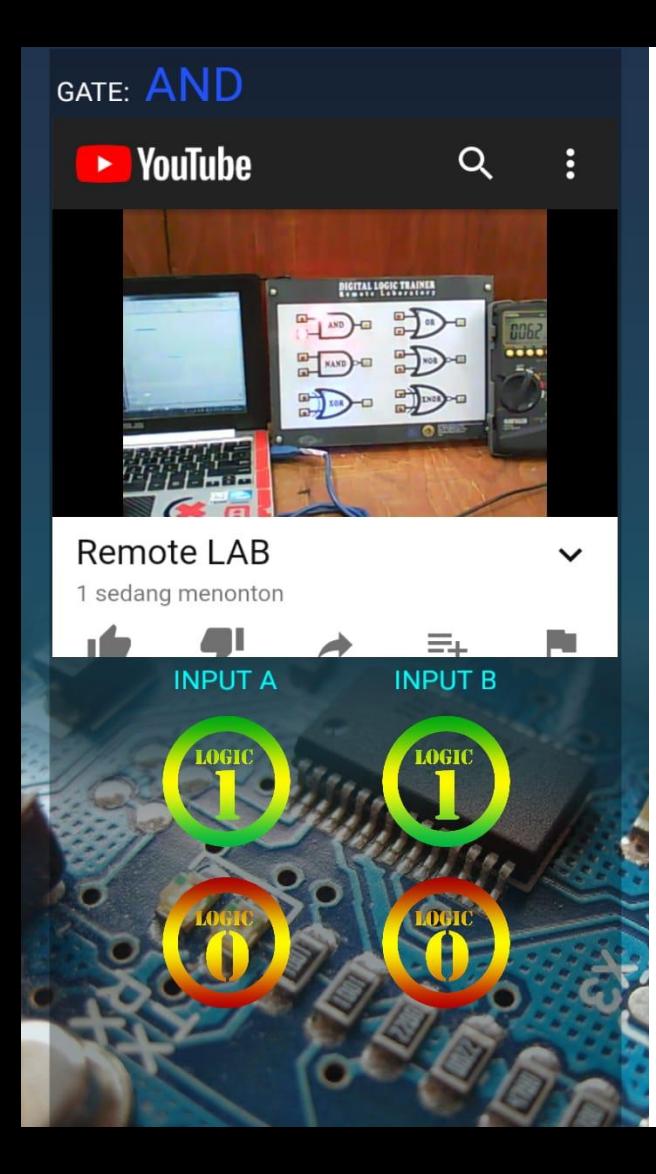

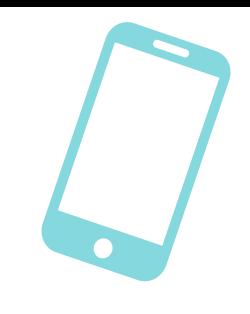

### **Remote Lab Terkontrol Via Smartphone**

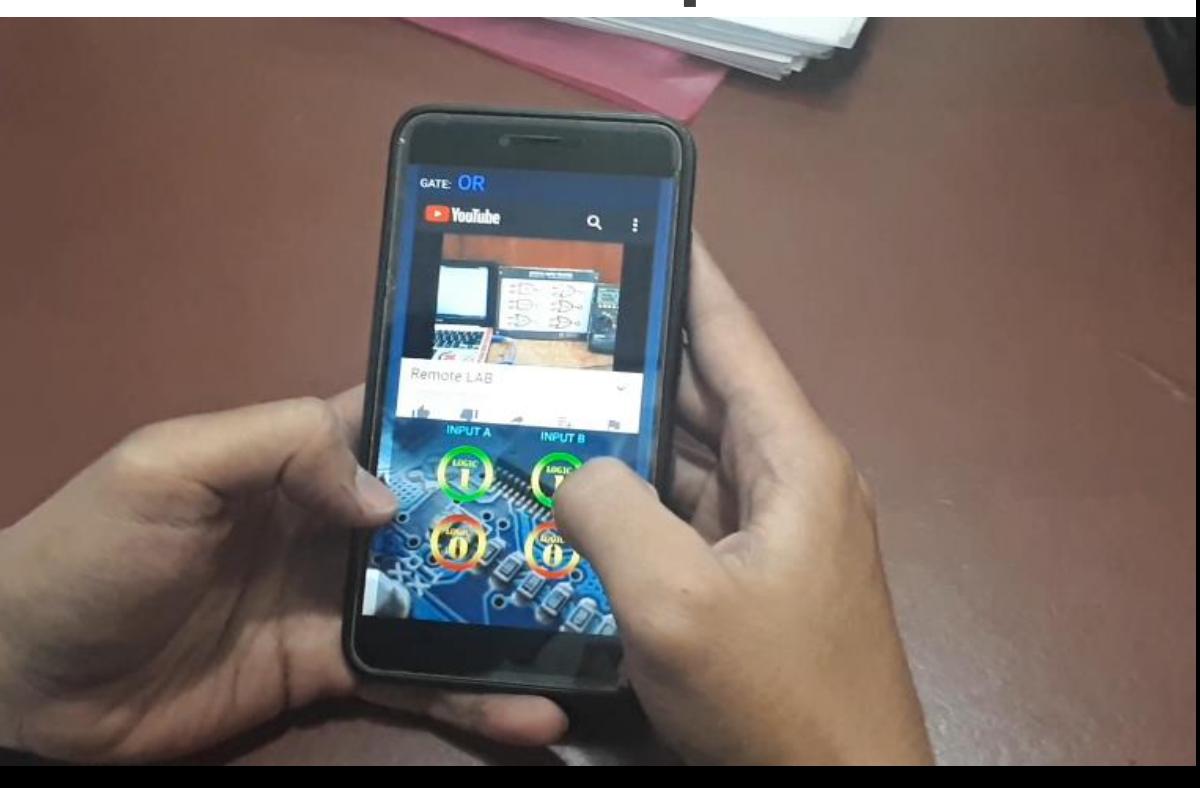